# **Kodak** ScanMate Scanner i940

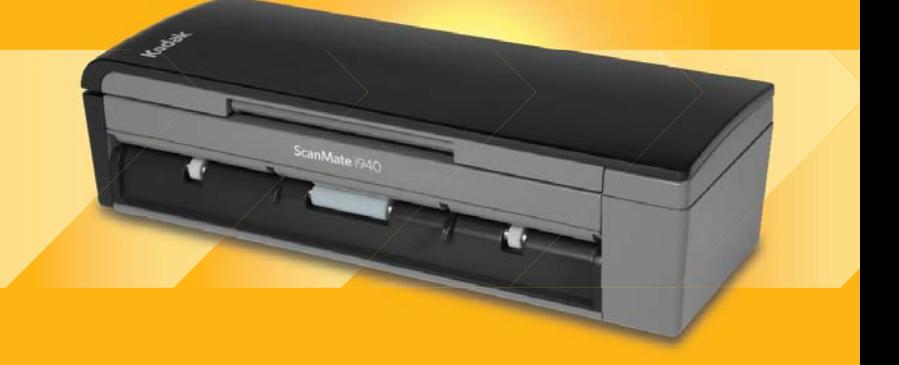

Guida per l'utente

A-61766\_it 5K3297

### **Licenze di terze parti**

This software is based in part on the work of the Independent JPEG Group

Copyright (C)2009-2013 D. R. Commander. All Rights Reserved.

Redistribution and use in source and binary forms, with or without modification, are permitted provided that the following conditions are met:

- Redistributions of source code must retain the above copyright notice, this list of conditions and the following disclaimer.
- Redistributions in binary form must reproduce the above copyright notice, this list of conditions and the following disclaimer in the documentation and/or other materials provided with the distribution.
- Neither the name of the libjpeg-turbo Project nor the names of its contributors may be used to endorse or promote products derived from this software without specific prior written permission.

THIS SOFTWARE IS PROVIDED BY THE COPYRIGHT HOLDERS AND CONTRIBUTORS "AS IS", AND ANY EXPRESS OR IMPLIED WARRANTIES, INCLUDING, BUT NOT LIMITED TO, THE IMPLIED WARRANTIES OF MERCHANTABILITY AND FITNESS FOR A PARTICULAR PURPOSE ARE DISCLAIMED. IN NO EVENT SHALL THE COPYRIGHT HOLDERS OR CONTRIBUTORS BE LIABLE FOR ANY DIRECT, INDIRECT, INCIDENTAL, SPECIAL, EXEMPLARY, OR CONSEQUENTIAL DAMAGES (INCLUDING, BUT NOT LIMITED TO, PROCUREMENT OF SUBSTITUTE GOODS OR SERVICES; LOSS OF USE, DATA, OR PROFITS; OR BUSINESS INTERRUPTION) HOWEVER CAUSED AND ON ANY THEORY OF LIABILITY, WHETHER IN CONTRACT, STRICT LIABILITY, OR TORT (INCLUDING NEGLIGENCE OR OTHERWISE) ARISING IN ANY WAY OUT OF THE USE OF THIS SOFTWARE, EVEN IF ADVISED OF THE POSSIBILITY OF SUCH DAMAGE.

# **Sicurezza**

#### **Misure di sicurezza per gli utenti**

- Non installare lo scanner in un luogo esposto alla polvere, l'umidità o il vapore, per prevenire il rischio di scosse elettriche o incendi.
- Verificare che sia disponibile una presa elettrica facilmente accessibile a una distanza non superiore a 1,52 metri dallo scanner.
- Verificare che l'adattatore sia saldamente inserito nella presa a muro.
- Utilizzare solo l'alimentatore CA fornito con lo scanner.
- Lasciare sufficiente spazio intorno alla presa di alimentazione in modo da poter facilmente scollegare lo scanner in caso di emergenza.
- Non usare lo scanner se è insolitamente caldo, rilascia uno strano odore o fumo, o in presenza di rumori insoliti. Arrestare immediatamente lo scanner e scollegare l'adattatore dalla presa elettrica. Contattare il servizio di Assistenza Kodak.
- Non smontare o modificare lo scanner o l'alimentatore CA.
- Non spostare lo scanner se l'adattatore e il cavo USB sono collegati, per non danneggiarli. Scollegare l'adattatore dalla presa a muro prima di spostare lo scanner.
- Le schede MSDS (Material Safety Data Sheets) sono schede contenenti dati sulla sicurezza dei prodotti chimici e sono disponibili sul sito Web Kodak al seguente indirizzo: www.kodakalaris.com/go/msds. Per accedere alle schede sulla sicurezza (MSDS) sul sito Web, è necessario specificare il numero di catalogo o la parola chiave del materiale di consumo di cui si richiede la scheda. Consultare la sezione "Rifornimenti e materiali di consumo", riportata nel seguito di questa guida, per i rifornimenti e i numeri di catalogo.

• Seguire le procedure per la pulizia consigliate da Kodak. Non utilizzare detergenti ad aria, liquidi o spray a gas. Questi detergenti si limitano infatti a spostare la polvere, lo sporco o le impurità all'interno dello scanner e possono quindi interferire con il suo funzionamento.

#### **Informazioni ambientali**

- Lo scanner *Kodak ScanMate* i940 è progettato per soddisfare i requisiti ambientali internazionali.
- Per lo smaltimento dei materiali di consumo sostituiti durante la manutenzione, attenersi alle normative locali o contattare la sede Kodak locale per ulteriori informazioni.
- Per informazioni sul riciclaggio e il riutilizzo, rivolgersi alle autorità locali oppure visitare il sito Web www.kodakalaris.com/go/scannerrecycling (solo per gli USA).
- L'imballaggio del prodotto è riciclabile.
- Lo scanner *Kodak ScanMate* i940 è conforme agli standard per il risparmio energetico Energy Star e al momento della consegna il tempo predefinito è impostato su 15 minuti.

### **Compatibilità elettromagnetica**

**Stati Uniti:** Questa apparecchiatura è stata testata e dichiarata conforme alle limitazioni previste per le apparecchiature digitali di Classe B, in base a quanto stabilito dalla Parte 15 delle norme FCC. Tali limiti sono stati ideati appositamente per garantire una protezione adeguata dalle interferenze dannose nelle installazioni residenziali. Questa apparecchiatura genera, utilizza e può irradiare energia in radiofrequenza, pertanto, se non viene installata e utilizzata in conformità al manuale di istruzioni, può causare interferenze dannose alle comunicazioni radio. Non vi è tuttavia garanzia che l'interferenza non si verifichi in concomitanza di un'installazione particolare. Se spegnendo e accendendo il dispositivo si rilevano interferenze dannose alla ricezione dei segnali radio o televisivi, è consigliabile tentare di correggerle adottando una delle seguenti misure:

- Orientare di nuovo o spostare l'antenna di ricezione
- Aumentare la distanza tra il dispositivo e l'apparecchio ricevente
- Collegare il dispositivo a una presa elettrica appartenente a un circuito diverso da quello al quale è collegato il ricevitore
- Contattare il rivenditore o un tecnico esperto in apparecchiature radio-televisive in grado di fornire l'assistenza necessaria

Eventuali modifiche o alterazioni non espressamente approvate dalla parte responsabile della conformità possono rendere nullo il diritto dell'utente a usare il dispositivo. Nel caso in cui, unitamente al prodotto, siano stati forniti cavi di interfaccia schermati, componenti o accessori aggiuntivi specifici da utilizzare con l'installazione del prodotto, in base a quanto specificato a parte, si utilizzi sempre tali materiali per garantire la piena conformità alle normative FCC.

**Corea:** Poiché l'apparecchiatura è dotata di registrazione EMC per uso domestico, è possibile usarla ovunque, anche nelle aree residenziali.

기기는 가정용으로 전자파적합동록을 한 기기로서 주거지역에서는 물론 O1. 모든 지역에서 사용할 수 있습니다.

**Giappone:** Prodotto di Classe B basato sulle normative standard del Voluntary Control Council for Interference by Information Technology Equipment (VCCI). Se utilizzato in prossimità di un ricevitore radio o televisivo in un ambiente domestico, può causare interferenze. Installare e utilizzare il dispositivo in conformità con quanto specificato nel manuale d'istruzioni**.**

情報処理装置等電波障害自主規制協議会(VCCI)の基準 スB情報技術装置です。この装置は、家庭環境で使用すること いますが、この装置がラジオやテレビジョン受信機に近接して 受信障害を引き起こすことがあります。 に従って正しい取り扱いをして下さい。

## **Emissioni acustiche**

Maschinenlärminformationsverordnung – 3, GSGV Der arbeitsplatzbezogene Emissionswert beträgt <70 dB(A).

[Nota informativa sulle emissioni acustiche — 3, GSGV Il valore delle emissioni acustiche nella postazione dell'operatore è <70 dB(A).]

### **Unione Europea**

Questo simbolo indica che il prodotto deve essere smaltito in modo appropriato presso gli appositi punti di raccolta differenziata per il recupero e il riciclaggio. Per ulteriori informazioni sui programmi di raccolta e recupero per questo prodotto, contattare il rappresentante Kodak di zona o consultare il sito www.kodakalaris.com/go/recycle.

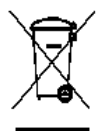

Visitare la pagina Web www.kodakalaris.com/go/REACH per informazioni sull'eventuale presenza di sostanze incluse nell'elenco di sostanze potenzialmente pericolose, di cui all'Articolo 59(1) del Regolamento CE n.1907/ 2006 (REACH).

# **Sommario**

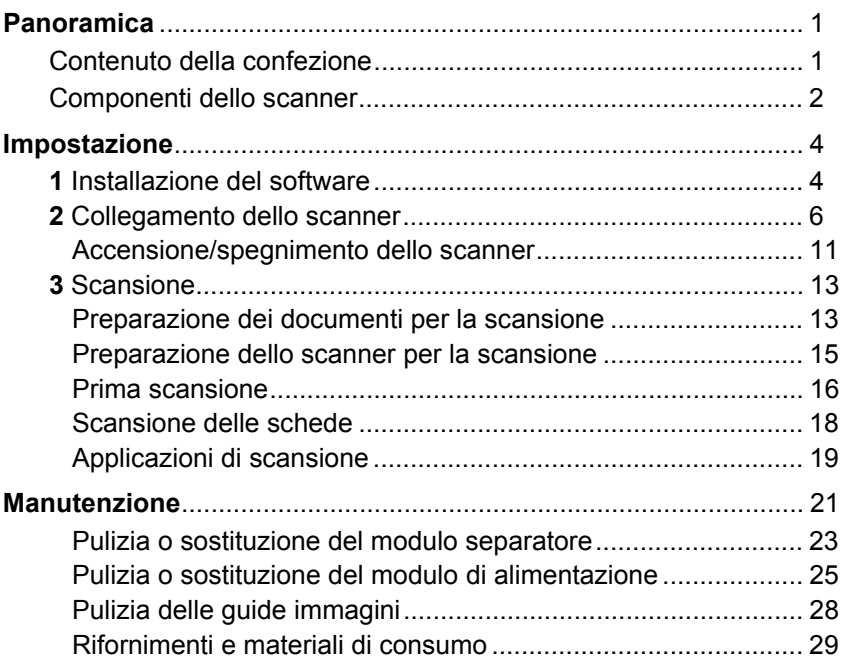

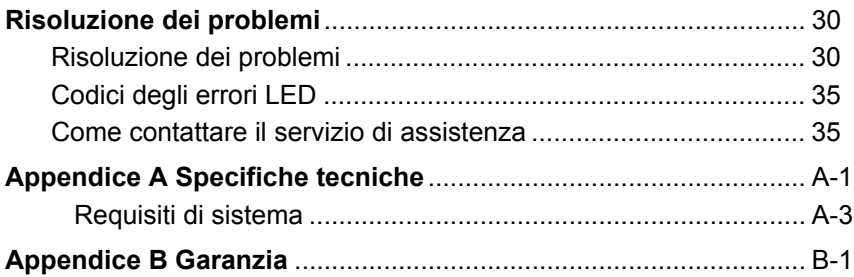

# <span id="page-9-0"></span>**Panoramica**

Lo scanner *Kodak ScanMate* i940 è uno scanner da tavolo fronte/retro a colori che consente di acquisire entrambi i lati di un documento in un unico passaggio alla velocità di 20 pagine al minuto. Lo scanner può eseguire scansioni di documenti fino a 21,6 x 152,4 cm tramite l'alimentatore automatico da 20 fogli, quando il PC host è configurato con una memoria adeguata.

### <span id="page-9-1"></span>**Contenuto della confezione**

- Scanner *Kodak ScanMate* i940
- Cavo di alimentazione USB
- Cavo dati USB 2.0
- Cavo di alimentazione CA
- Adattatori spina CA
- CD di installazione e documentazione
- NewSoft Presto BizCard

### <span id="page-10-0"></span>**Componenti dello scanner Vista anteriore**

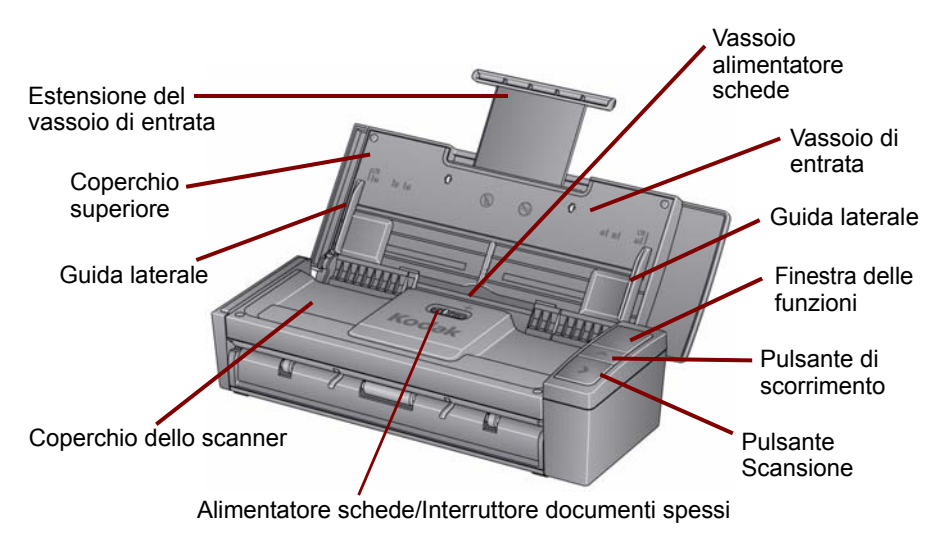

#### **Vista interna**

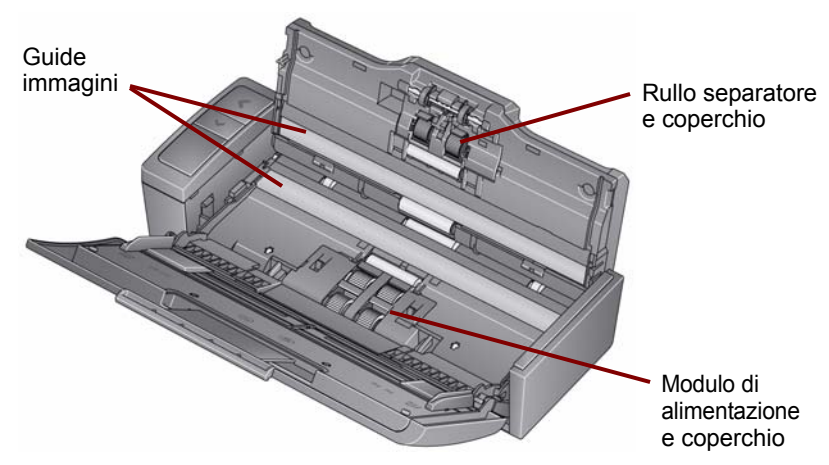

**Vista posteriore**

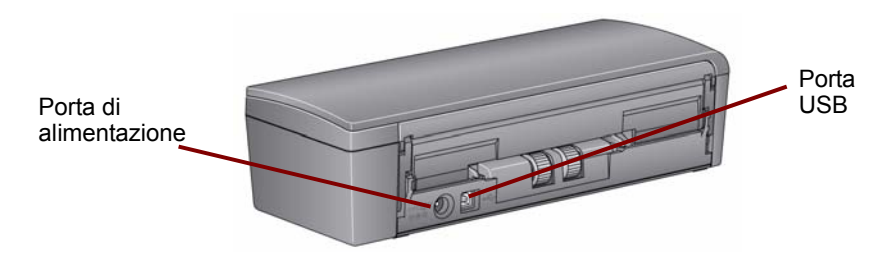

 $\mathbf{1}$ 

<span id="page-12-1"></span><span id="page-12-0"></span>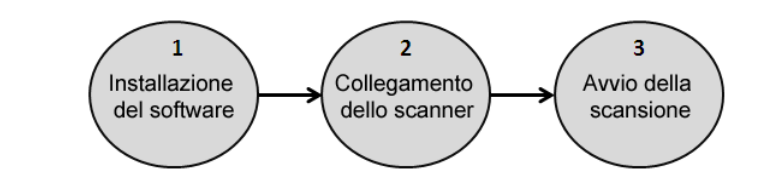

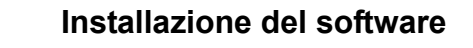

- 1. Inserire il CD di installazione dello scanner *Kodak ScanMate* i940 nell'unità CD-ROM. Il programma di installazione si avvia automaticamente.
- 2. Selezionare **Installa software dello scanner**.

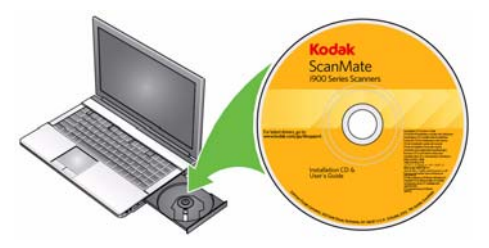

NOTE:

- Se il CD non si avvia automaticamente, fare doppio clic sull'icona Risorse del computer sul desktop. Fare doppio clic sull'icona che corrisponde all'unità CD-ROM, quindi su **setup.exe**.
- Se viene visualizzato il messaggio *Parti dell'applicazione già installate*, fare clic su **Sì** per proseguire con l'installazione. Tutte le applicazioni software dello scanner *Kodak* installate in precedenza e condivise dallo scanner vengono aggiornate.
- 3. Fare clic su **Avanti** appena viene visualizzata la schermata di benvenuto.
- 4. Fare clic su **Accetto** dopo aver letto e accettato i termini del contratto di licenza software. Viene avviato il processo di installazione e vengono visualizzate più schermate di avanzamento.
- 5. Fare clic su **Fine** al termine dell'installazione.
- 6. Rimuovere il CD di installazione dello scanner *Kodak ScanMate* i940 dall'unità CD-ROM.

<span id="page-14-0"></span>

# **Collegamento dello scanner**

Una volta installato il software, collegare lo scanner utilizzando uno dei seguenti metodi. Per informazioni su come eseguire correttamente il collegamento, fare riferimento alle illustrazioni presenti nelle pagine seguenti. Verificare che sia disponibile una presa elettrica facilmente accessibile a una distanza non superiore a 1,52 metri dallo scanner.

È possibile collegare lo scanner con una delle seguenti operazioni:

**Opzione 1: tramite cavo di alimentazione CA e cavo dati USB.** Questo tipo di collegamento è utilizzato in genere con scanner in postazioni fisse.

**Opzione 2\*: tramite cavo dati USB.** Questo tipo di collegamento assicura la massima portabilità quando si utilizza lo scanner in postazioni diverse.

**Opzione 3\*: tramite cavo di alimentazione USB e cavo dati USB.** Per la scansione di documenti spessi si consiglia di utilizzare il cavo di alimentazione USB e il cavo dati USB.

\* Queste opzioni potrebbero diminuire la capacità produttiva dello scanner.

### *Opzione 1: tramite cavo di alimentazione CA e cavo dati USB*

- 1. Scegliere l'adattatore CA adatto al Paese in cui si risiede fra quelli forniti con lo scanner.
- 2. Collegare l'adattatore corretto all'alimentatore e inserire l'alimentatore nella presa elettrica.

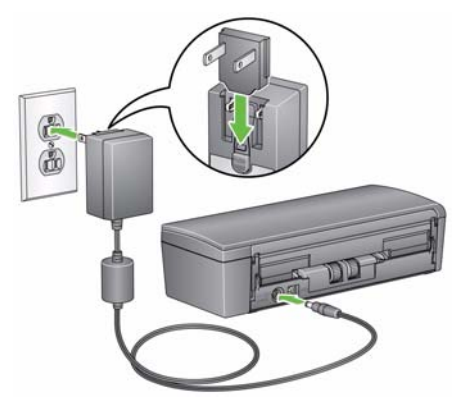

3. Collegare il cavo di alimentazione CA alla porta di alimentazione dello scanner.

- 4. Collegare il cavo dati USB alla porta USB sul retro dello scanner.
- 5. Collegare l'altra estremità del cavo dati USB alla porta USB corretta del PC o del portatile.

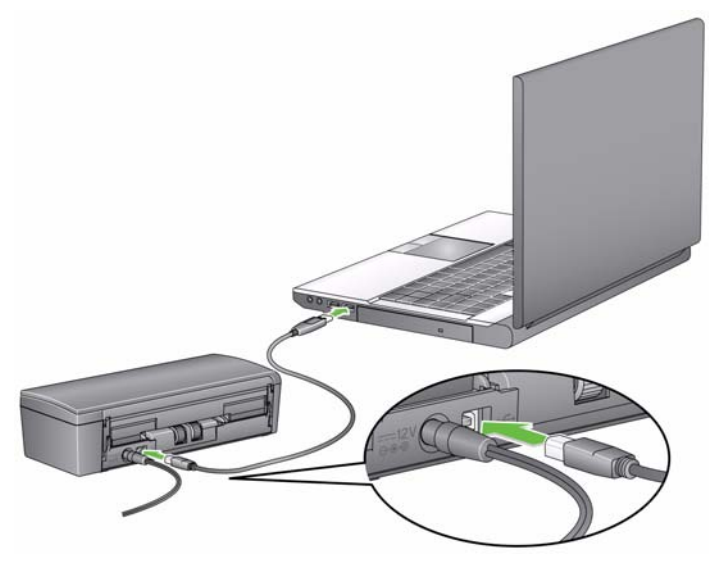

### *Opzione 2: tramite cavo dati USB*

- 1. Collegare il cavo dati USB alla porta USB sul retro dello scanner.
- 2. Collegare l'altra estremità del cavo dati USB alla porta USB corretta del PC o del portatile.

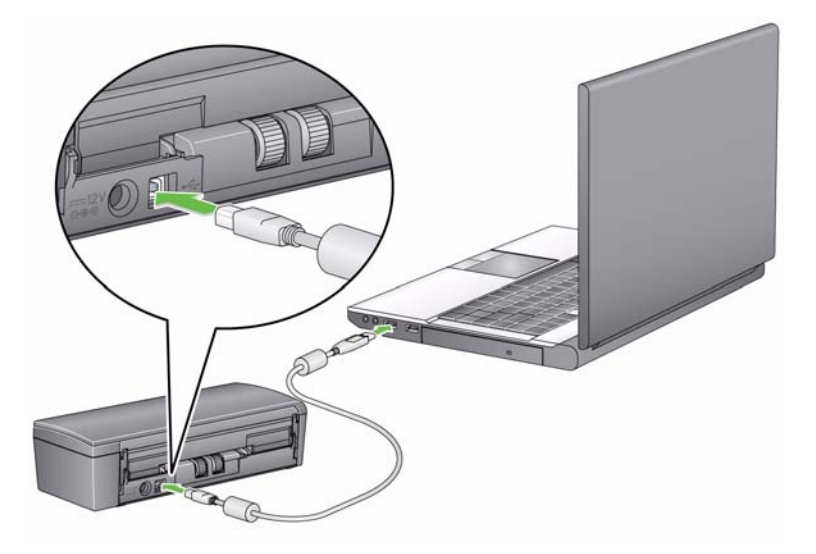

### *Opzione 3: tramite cavo di alimentazione USB e cavo dati USB*

- 1. Collegare il cavo di alimentazione USB alla porta di alimentazione dello scanner.
- 2. Collegare l'altra estremità del cavo di alimentazione USB alla porta USB corretta del PC desktop o del portatile.
- 3. Collegare il cavo dati USB alla porta USB sul retro dello scanner.
- 4. Collegare l'altra estremità del cavo dati USB alla porta USB corretta del PC o del portatile.

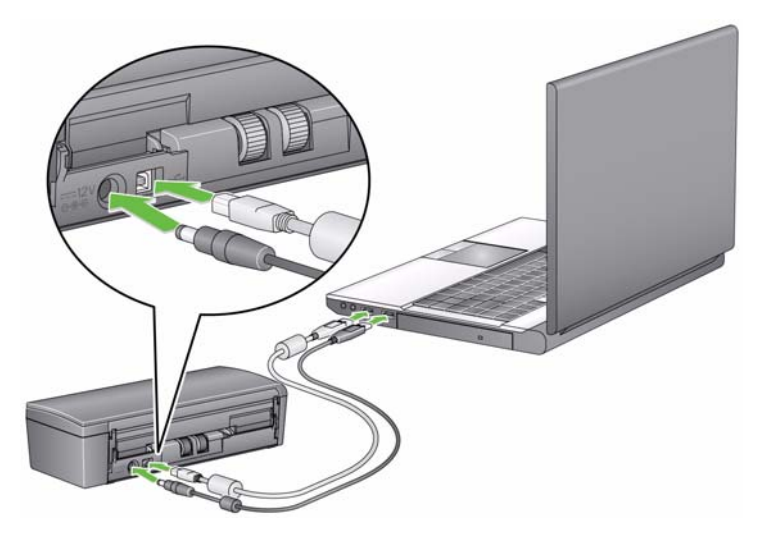

### <span id="page-19-0"></span>**Accensione/spegnimento dello scanner**

• **Per accendere lo scanner:** sollevare il coperchio superiore. Quando si accende lo scanner, l'indicatore verde sul lato anteriore lampeggia man mano che lo scanner esegue una serie di test automatici. Quando la luce verde è fissa, lo scanner è pronto.

Non scollegare il cavo di alimentazione CA mentre il coperchio è aperto.

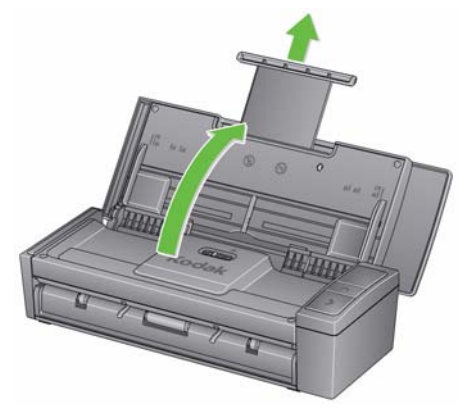

NOTE:

- Se l'applicazione Smart Touch non è installata, l'icona Smart Touch non sarà visibile sulla barra delle applicazioni.
- Quando lo scanner è pronto, verrà visualizzata l'icona scanner Smart Touch nella barra delle applicazioni.

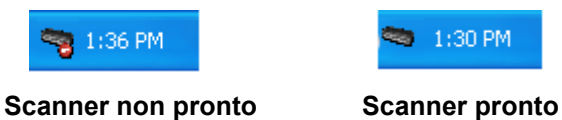

• **Per spegnere lo scanner**: chiudere il coperchio superiore. Si consiglia di tenere chiuso il coperchio quando lo scanner non è in uso. Per impostazione predefinita, se lo scanner è acceso e rimane inattivo per più di 60 minuti dopo essere entrato in modalità energy star, si spegnerà. Per riaccendere lo scanner, chiudere il coperchio e poi riaprirlo.

**Modalità risparmio energetico**: per impostazione predefinita, dopo 15 minuti di inattività, lo scanner entrerà automaticamente in modalità risparmio energetico.

Per attivare lo scanner dalla modalità risparmio energetico premere la freccia verso l'alto o chiudere il coperchio e riaprirlo.

**Scansione**

### <span id="page-21-0"></span>**Preparazione dei documenti per la scansione**

- I documenti su carta di formato standard passano agevolmente attraverso lo scanner. Prima di eseguire la scansione, predisporre i documenti in pile in modo che i bordi anteriori siano allineati e centrati rispetto al vassoio di entrata. In questo modo verranno introdotti nello scanner uno alla volta.
- Rimuovere tutti i punti metallici e le graffette prima di avviare la scansione. Punti metallici e graffette eventualmente presenti nei documenti possono danneggiare lo scanner e i documenti stessi.
- Accertarsi che tutti gli inchiostri e i correttori liquidi sulla carta siano asciutti.
- Assicurarsi che il fronte del documento sia posizionato contro il vassoio di entrata e la parte superiore del documento sia prima inserita nel vassoio di entrata.
- Se si effettua la scansione di documenti spessi (ad esempio cartoncino, ecc.), mediante il vassoio di ingresso, muovere l'alimentatore schede/ l'interruttore per documenti spessi verso destra fino a farlo scattare in posizione. L'interruttore deve essere spostato a sinistra durante la scansione di documenti con peso normale.
- Se si effettua la scansione di carte di credito, carte di identità, cartoncini spessi, ecc., disporre le schede nel vassoio alimentatore schede e muovere l'alimentatore schede/l'interruttore per documenti spessi verso destra fino a farlo scattare in posizione.
- Durante la scansione dei biglietti da visita aziendali, l'alimentatore schede/interruttore documenti spessi dovrebbe essere spostato a sinistra.

*I passaggi nella sezione successiva "Prepara lo scanner per la scansione" e nella sezione intitolata "Effettua la prima scansione" sono attuabili solamente se l'applicazione Smart Touch è stata installata.*

### <span id="page-23-0"></span>**Preparazione dello scanner per la scansione**

1. Verificare che lo scanner sia acceso e pronto per la scansione (indicatore verde acceso fisso) e che l'icona scanner Smart Touch sia pronta nella barra delle applicazioni.

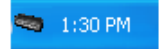

#### **Scanner pronto**

- NOTA: La funzione SmartTouch consente di eseguire rapidamente e agevolmente le attività di scansione più comuni. Si possono assegnare ed eseguire nove attività diverse.
- 2. Estrarre l'estensione per documenti sul vassoio di entrata.

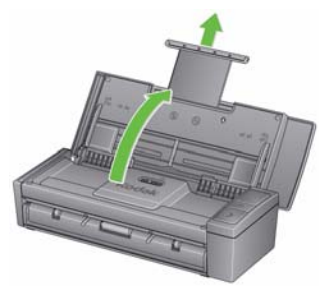

3. Far scorrere le guide laterali verso l'interno o l'esterno in base alle dimensioni del documento da sottoporre a scansione.

### **Prima scansione**

1. Inserire un documento di formato standard all'interno del vassoio di entrata. Assicurarsi che il fronte del documento sia posizionato contro il vassoio di entrata e la parte superiore del documento sia prima inserita nel vassoio di entrata.

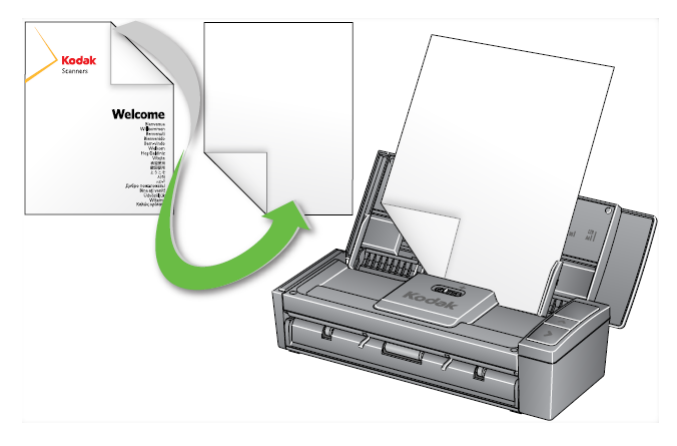

2. Verificare che venga visualizzato il numero **1** nella finestra delle funzioni. Se non viene visualizzato il numero 1, premere il pulsante di scorrimento fino a visualizzare 1.

NOTA: La funzione Smart Touch è preconfigurata con le attività 1-9. Attività numero **1**: **PDF a colori**.

3. Premere il pulsante **Scansione**.

Al termine dell'acquisizione del documento, verrà visualizzata la finestra di dialogo di salvataggio.

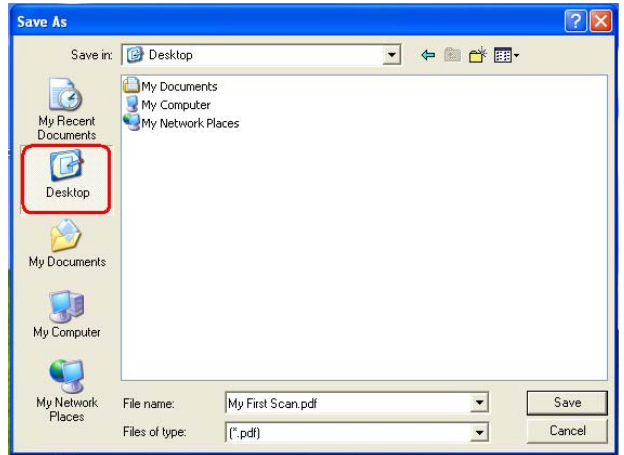

4. Inserire il nome di un file (ad esempio, Prima scansione.pdf) e selezionare la posizione in cui si desidera salvare il file (ad esempio, su Desktop) e fare clic su **Salva**.

Dopo aver fatto clic su **Salva**, verrà visualizzato il documento.

NOTA: È possibile configurare l'opzione Smart Touch in base alle proprie esigenze. Per ulteriori informazioni sulla funzione Smart Touch, vedere la cartella *Documentazione* del CD fornito in dotazione con lo scanner.

Lo scanner è pronto all'uso.

### <span id="page-26-0"></span>**Scansione delle schede**

Per la scansione di schede spesse o rigide:

- 1. Disporre la scheda nel vassoio alimentatore schede.
- 2. Muovere l'alimentatore schede/l'interruttore per documenti spessi verso destra.
- 3. Premere il pulsante **Scansione**.

Per la scansione di biglietti da visita:

- 1. Disporre il biglietto nel vassoio alimentatore schede.
- 2. Premere il pulsante **Scansione**.

NOTA: **Non** è necessario spostare a destra l'alimentatore schede/ l'interruttore per documenti spessi.

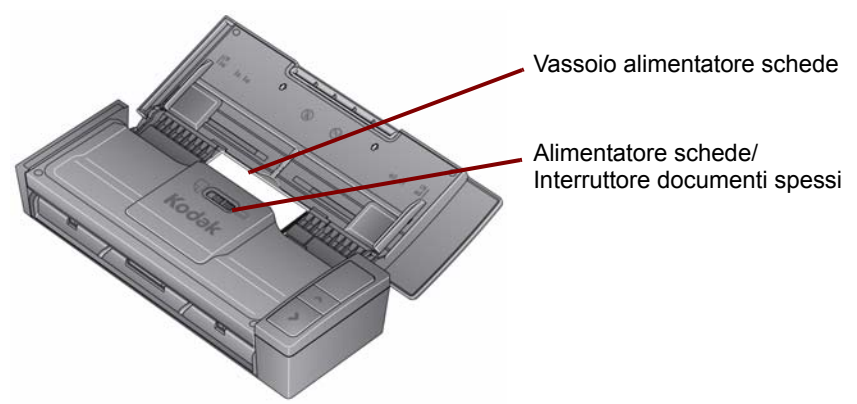

### <span id="page-27-0"></span>**Applicazioni di scansione**

### **Smart touch**

Kodak fornisce la funzionalità Smart Touch che consente di eseguire in modo rapido e semplice operazioni di scansione comuni come:

- Sottoporre a scansione e condividere un documento ricevuto da un cliente con un collega di un'altra filiale
- Trasformare un rapporto stampato in un documento PDF ricercabile
- Sottoporre a scansione, inviare per fax o stampare una fattura
- Sottoporre a scansione una foto per allegarla a una presentazione

Sono disponibili nove collegamenti alle attività. È possibile modificare e rinominare qualsiasi collegamento per creare attività personalizzate. È anche possibile visualizzare in anteprima e modificare facilmente le immagini (ingrandendole, ruotandole in orizzontale o verticale, tagliandole o selezionando molte altre opzioni) prima di inviarle alla destinazione. Per ulteriori informazioni sulla funzione Smart Touch, vedere la cartella *Documentazione* del CD fornito in dotazione con lo scanner.

### **NewSoft Presto BizCard**

Kodak fornisce NewSoft Presto BizCard che permette di convertire in modo semplice e rapido le informazioni di contatto riportate sui biglietti da visita in un database digitale e consultabile che può essere facilmente sincronizzato con PC, portatili, PDA e PIM.

# <span id="page-29-0"></span>**Manutenzione**

In questa sezione vengono illustrate le procedure per la pulizia dello scanner e la sostituzione dei materiali di consumo.

Lo scanner deve essere pulito regolarmente. Se l'alimentazione dei documenti non è corretta, se più documenti vengono introdotti nell'alimentatore contemporaneamente o se sulle immagini appaiono delle strisce, è necessario procedere alla pulizia dello scanner. Nella sezione "Rifornimenti e materiali di consumo" più avanti in questo capitolo, è contenuto un elenco dei materiali necessari per la pulizia dello scanner.

*IMPORTANTE: Utilizzare solo detergenti come quelli forniti mediante il servizio parti di ricambio di Kodak. Non utilizzare detergenti per le pulizie domestiche.*

*Non utilizzare aria, liquidi o detergenti spray.*

*Attendere che le superfici tornino alla temperatura ambiente prima dell'uso. Non utilizzare i detergenti sulle superfici molto calde.*

*Verificare che l'area sia adeguatamente ventilata. Non usare detergenti in spazi ristretti.*

*Determinati tipi di carta possono richiedere una pulizia dei rulli dello scanner e un ricambio dei materiali di consumo più frequenti.*

1. Scollegare l'alimentazione dallo scanner prima di eseguire le procedure di pulizia.

- 2. Aprire il coperchio superiore.
- 3. Aprire il coperchio dello scanner.

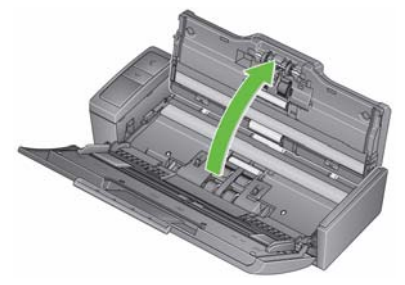

4. Con un tampone di pulizia per rulli, pulire i tre rulli di alimentazione da una parte all'altra. Ruotare i rulli per pulirne l'intera superficie.

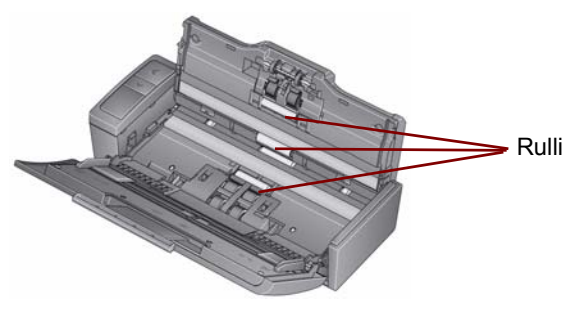

*IMPORTANTE: il tampone di pulizia per i rulli contiene solfato lauril-etere di sodio, che può provocare irritazioni oculari. Lavare le mani con acqua e sapone dopo aver eseguito le operazioni di manutenzione. Per ulteriori informazioni consultare le schede sulla sicurezza (MSDS).*

#### <span id="page-31-0"></span>**Pulizia o sostituzione del modulo separatore**

1. Rimuovere il coperchio del rullo separatore.

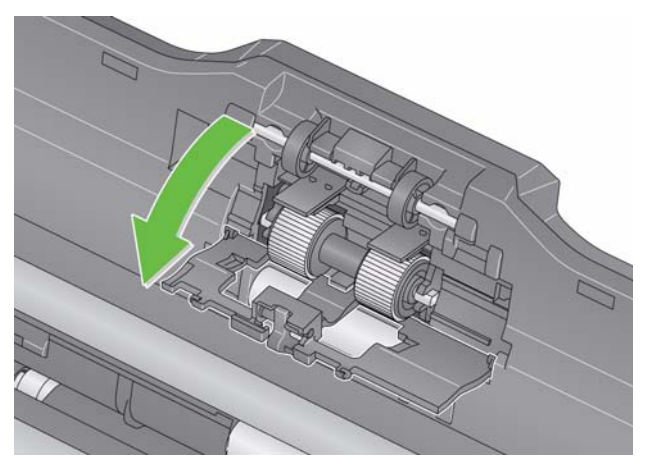

2. Rimuovere il rullo separatore.

- Se il rullo separatore è usurato e si verifica un deterioramento delle prestazioni dell'alimentatore, sostituire il rullo separatore e passare al punto 4.
- Se è necessario pulire il rullo separatore, passare al punto 3.

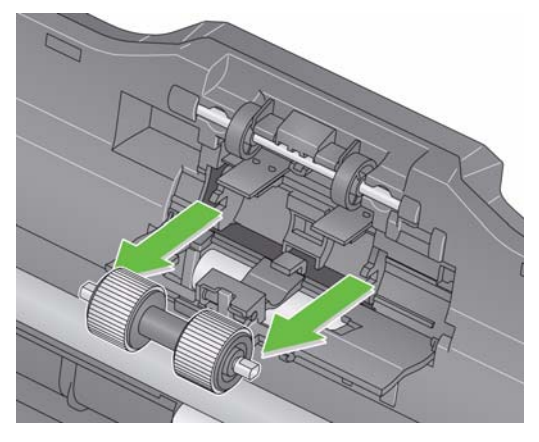

- 3. Pulire i rulli da un lato all'altro.
- 4. Reinstallare il rullo separatore pulito oppure installare un nuovo rullo separatore.
- 5. Chiudere il coperchio del rullo separatore.

### <span id="page-33-0"></span>**Pulizia o sostituzione del modulo di alimentazione**

**IMPORTANTE:** *prima di rimuovere il coperchio del modulo di alimentazione, le schede devono trovarsi in posizione inferiore.*

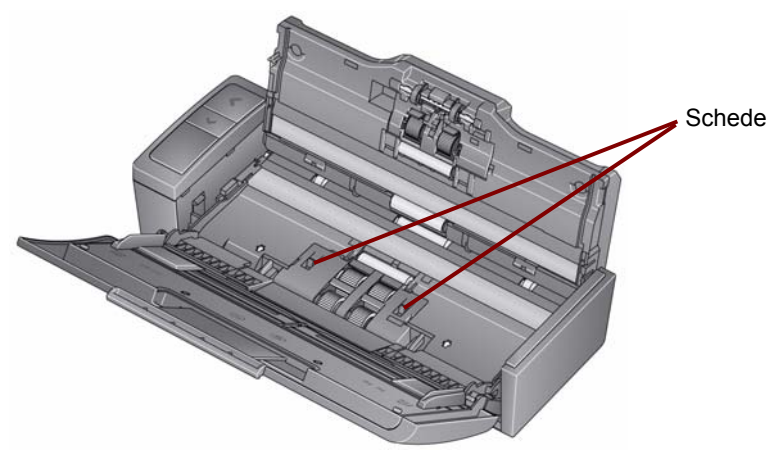

- 1. Accendere lo scanner aprendo il coperchio superiore.
- 2. Aprire il coperchio dello scanner. Le gomme del modulo di alimentazione ruotano e abbassano le schede.

3. Rimuovere il coperchio del modulo di alimentazione premendo le schede da ciascun lato del coperchio e sollevando quest'ultimo dalla sua posizione.

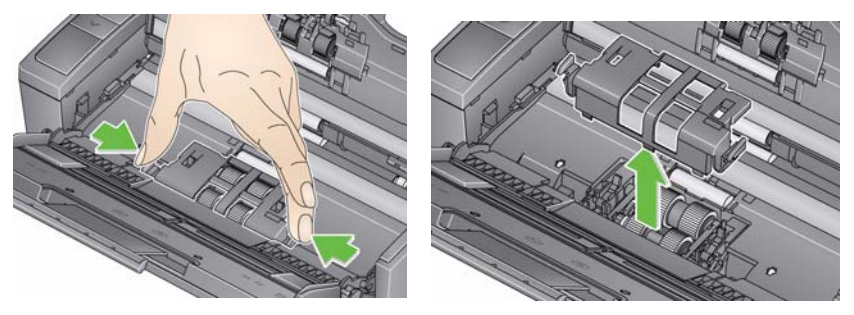

4. Rimuovere il modulo di alimentazione.

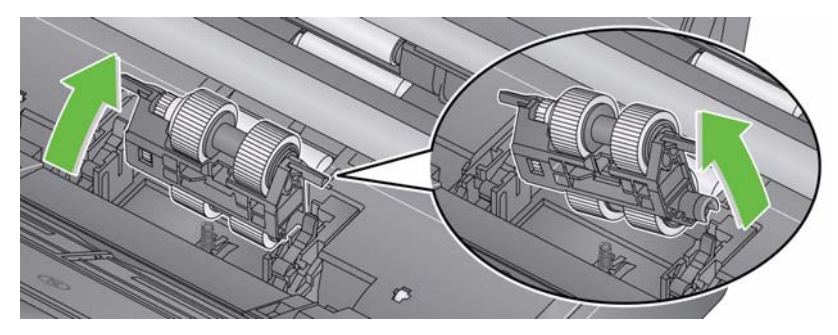

NOTA: Potrebbe essere necessario posizionare le dita sull'apertura nella parte inferiore del coperchio dello scanner e spingere sul modulo per rimuoverlo dalla sua posizione.

- Se le gomme del modulo di alimentazione sono usurate o si è verificato un deterioramento delle prestazioni dell'alimentatore, sostituire il modulo di alimentazione e passare al punto 6.
- Se le gomme del modulo di alimentazione necessitano di pulizia, passare al punto 5.
- 5. Pulire i rulli da un lato all'altro.
- 6. Reinstallare il modulo di alimentazione pulito oppure installare un nuovo modulo di alimentazione.
- 7. Reinstallare il coperchio del modulo di alimentazione e chiudere il coperchio dello scanner.

### <span id="page-36-0"></span>**Pulizia delle guide immagini**

- 1. Aprire il coperchio superiore e il coperchio dello scanner.
- 2. Rimuovere polvere e impurità/residui dalle guide immagini anteriore e posteriore utilizzando un panno antistatico o una piccola spazzola. Non graffiare il vetro.
- *IMPORTANTE: i panni antistatici contengono isopropanolo, che può causare irritazioni agli occhi e seccare la pelle. Lavare le mani con acqua e sapone dopo aver eseguito le operazioni di manutenzione. Per ulteriori informazioni consultare le schede sulla sicurezza (MSDS).*

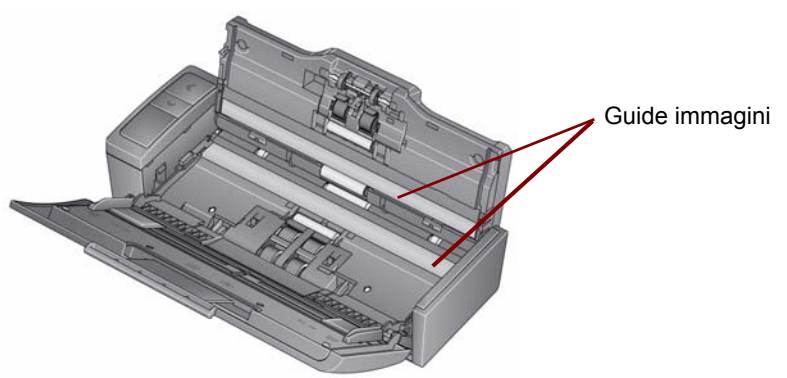

- 3. Pulire l'area di imaging anteriore e posteriore utilizzando un panno antistatico non completamente asciutto per rimuovere eventuali striature.
- 4. Una volta terminato, chiudere il coperchio dello scanner e ricollegare l'alimentazione.

### <span id="page-37-0"></span>**Rifornimenti e materiali di consumo**

Per ordinare i materiali di rifornimento, contattare il fornitore dello scanner.

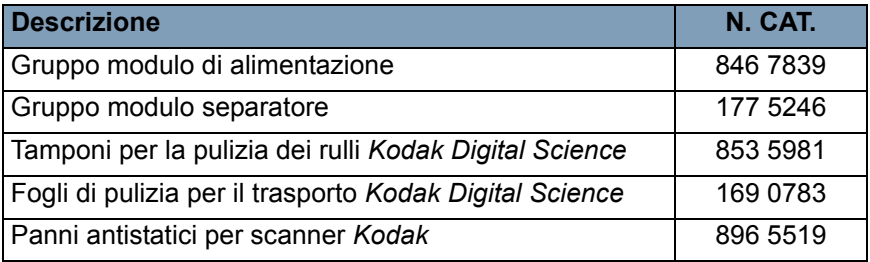

NOTA: gli accessori e numeri di catalogo sono soggetti a modifiche.

### <span id="page-38-1"></span><span id="page-38-0"></span>**Risoluzione dei problemi**

Occasionalmente si possono verificare casi in cui lo scanner non funziona correttamente. Prima di chiamare il servizio di assistenza, consultare la seguente tabella per individuare le possibili soluzioni ai problemi.

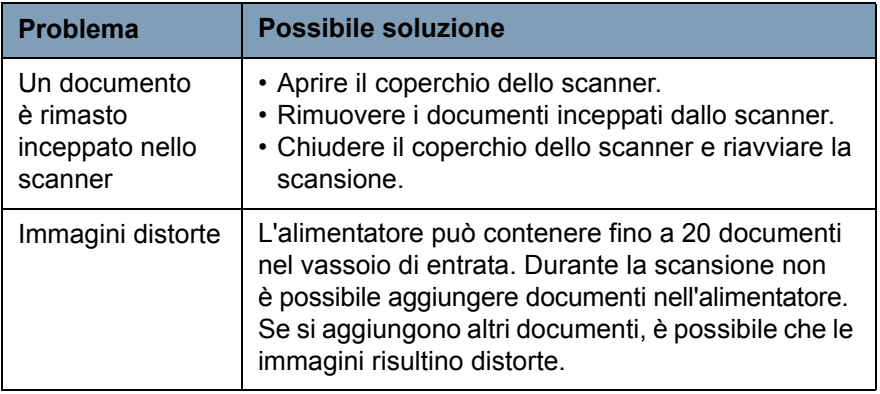

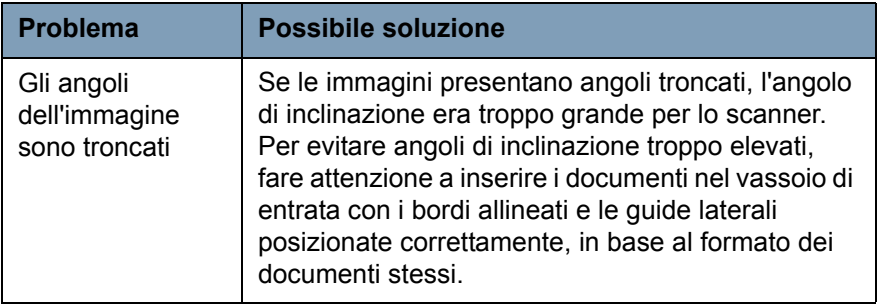

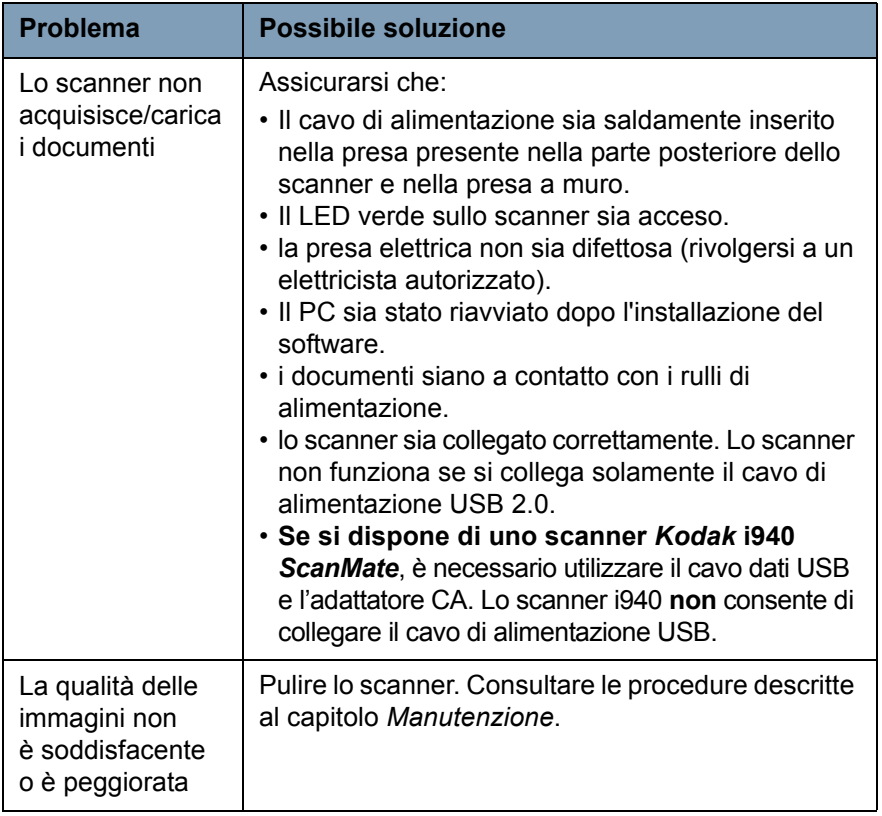

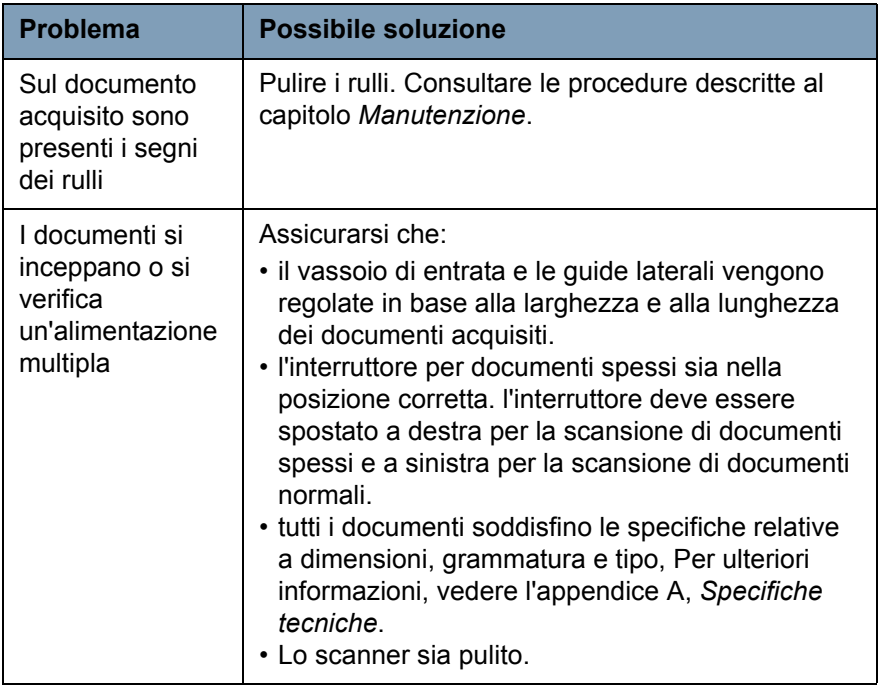

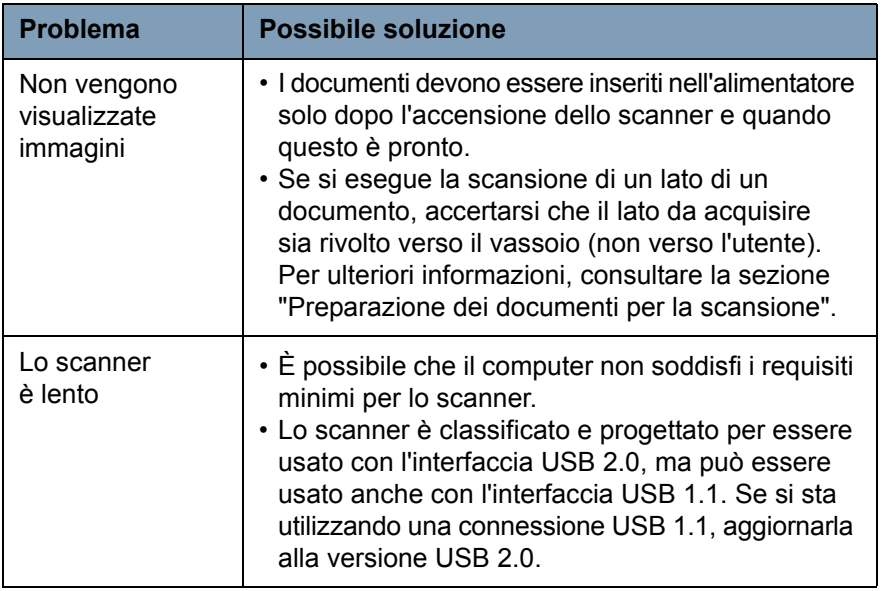

### <span id="page-43-0"></span>**Codici degli errori LED**

Il seguente elenco riporta i codici di errore che vengono talvolta visualizzati nella finestra delle funzioni. Se si verifica un errore, l'indicatore rosso lampeggia e viene visualizzato un numero nella finestra delle funzioni.

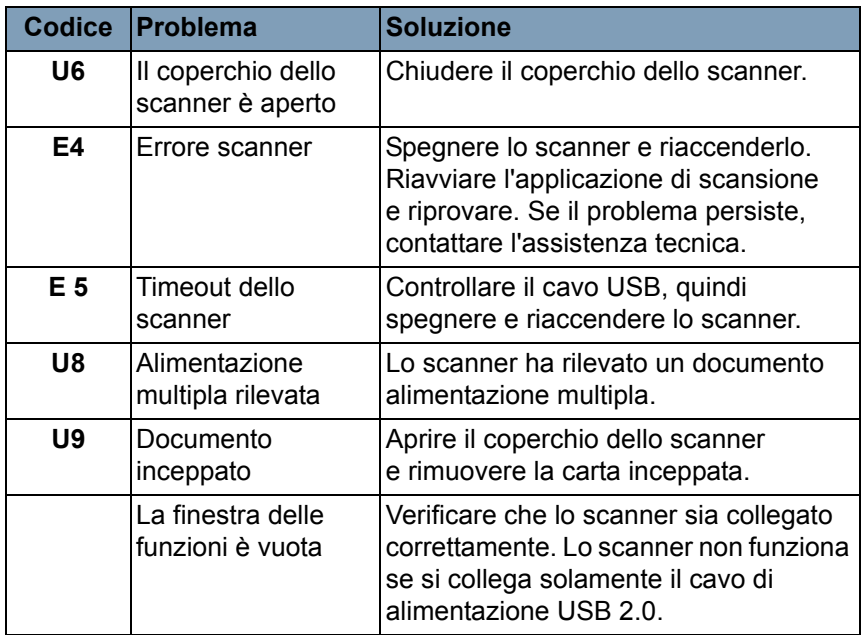

### <span id="page-44-0"></span>**Come contattare il servizio di assistenza**

- 1. Per informazioni aggiornate sui numeri di telefono dei centri di assistenza, visitare la pagina www.kodakalaris.com/go/scanners.
- 2. Prima di chiamare, accertarsi di avere a disposizione le seguenti informazioni:
	- Descrizione del problema
	- Modello e numero di serie dello scanner
	- Configurazione del computer
	- Applicazione software utilizzata

# <span id="page-45-0"></span>**Appendice A Specifiche tecniche**

Questa appendice descrive le specifiche tecniche dello scanner ed i requisiti di sistema.

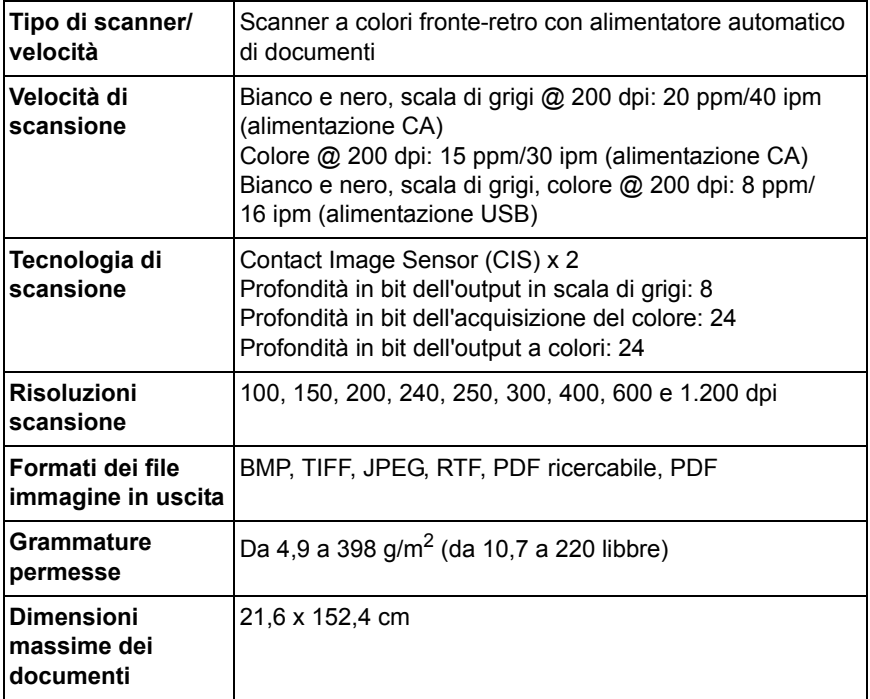

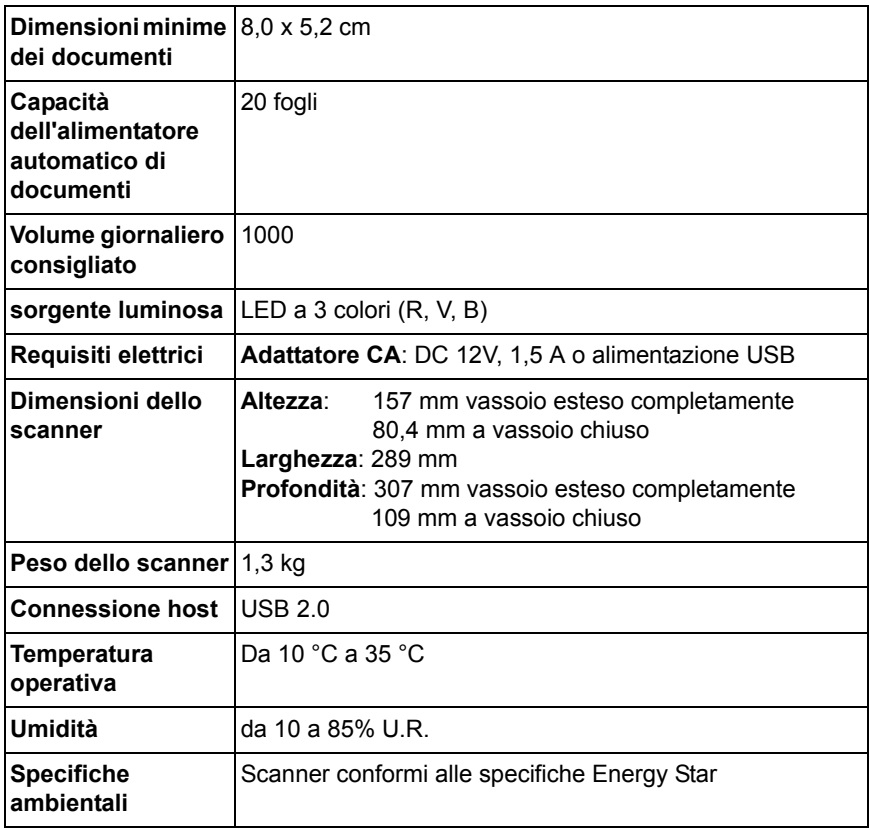

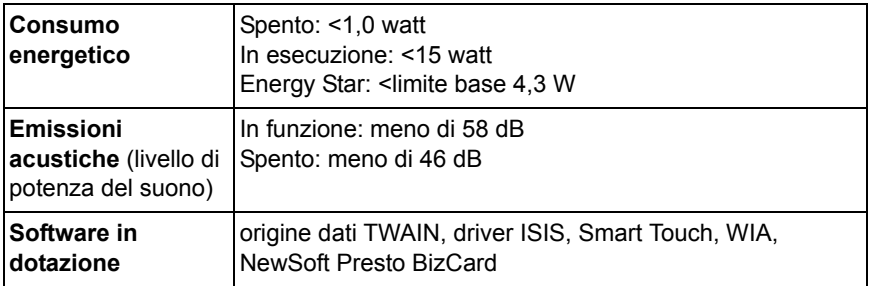

#### <span id="page-47-0"></span>**Requisiti di sistema**

Di seguito è indicata la configurazione minima di sistema per il funzionamento degli scanner *Kodak ScanMate* i940.

- Processore e memoria consigliati: Processore Core Duo, 2.1 GHz, 2 GB di RAM con connessione USB 2.0
- Sistemi operativi supportati:
	- Microsoft Windows 8.1 (32 bit e 64 bit)
	- Microsoft Windows 7, SP1 (32 bit e 64 bit)
	- Microsoft Windows Vista con SP2 (32 bit e 64 bit)
	- Microsoft Windows XP con SP3 (32 bit e 64 bit)

# <span id="page-48-0"></span>**Appendice B Garanzia**

Grazie per aver acquistato uno scanner *Kodak*. Gli scanner *Kodak* sono progettati per fornire agli utenti finali prestazioni ottimali e massima affidabilità. Tutti gli scanner *Kodak* sono coperti dalla seguente garanzia limitata.

#### **Garanzia limitata per gli scanner** *Kodak*

Kodak Alaris Inc. offre la seguente garanzia limitata sugli scanner *Kodak* (parti di ricambio e materiali di consumo esclusi) distribuiti da Kodak o dai canali di distribuzione autorizzati:

Kodak garantisce l'assenza di difetti di materiali e lavorazione dello scanner *Kodak* dalla data di acquisto e per tutto il periodo di copertura della garanzia limitata applicabile al prodotto, in conformità con le specifiche delle prestazioni e dei materiali relative allo scanner *Kodak*.

Tutti gli scanner *Kodak* sono soggetti alle esclusioni di garanzia descritte di seguito. Qualora uno scanner *Kodak* risulti difettoso o non conforme alle specifiche di prodotto, Kodak provvederà, a sua discrezione, a ripararlo o sostituirlo con un prodotto nuovo o ricondizionato.

Gli acquirenti possono determinare la durata della garanzia limitata applicabile agli scanner *Kodak* chiamando il numero (800) 822-1414, visitando la pagina Web www.kodakalaris.com/go/disupport o leggendo la scheda di riepilogo della garanzia limitata allegata allo scanner *Kodak*.

Per poter usufruire del servizio di garanzia, è necessario esibire la fattura/ricevuta di acquisto.

### **Esclusioni della garanzia**

La garanzia limitata di Kodak non si applica a scanner *Kodak* che presentano danni fisici posteriori all'acquisto, provocati per esempio da incidenti casuali, cause di forza maggiore o da incidenti di trasporto, inclusi (a) un imballaggio ed una spedizione inadeguata dello scanner a Kodak per l'applicazione del servizio di garanzia, effettuati senza rispettare le linee guida relative all'imballaggio ed alla spedizione fornite dal produttore, tra cui la mancata sostituzione dei ritegni prima della spedizione o la mancata rimozione dei ritegni di spedizione prima dell'utilizzo; (b) danni provocati dall'installazione, integrazione del sistema, programmazione effettuate dall'utente, da sistemi operativi dell'utente o da software applicativi, progettazione di sistemi, rilocazione, ricostruzione di dati o rimozione del prodotto o di un componente (inclusa la rottura di un connettore, coperchio, vetro, perni o guarnizioni); (c) danni provocati da interventi di assistenza, modifiche o riparazioni non effettuati da Kodak o da un fornitore di servizi autorizzato da Kodak o da manomissioni, uso di contraffazioni o da altri componenti, assemblaggi, accessori o moduli diversi non Kodak; (d) da un uso non appropriato, gestione o manutenzione inadeguate, uso errato, errore dell'operatore, mancata supervisione o manutenzione adeguata, incluso l'impiego di prodotti di pulizia o altri accessori non approvati da Kodak o infrazioni alle procedure o specifiche consigliate dal produttore; (e) danni provocati da condizioni ambientali (ad esempio un calore eccessivo o altro ambiente operativo inadeguato), corrosione, trattamento con colorante, interventi elettrici esterni al prodotto o mancata protezione contro le scariche elettriche; (f) danni causati dalla mancata installazione di aggiornamenti firmware o di rilasci disponibili per il prodotto e (g) in conformità ad altre esclusioni supplementari pubblicate di quando in quando nel sito www.kodakalaris.com/go/warranty o disponibili telefonando al numero (800) 822-1414.

Kodak non fornisce alcuna garanzia limitata ai prodotti acquistati in paesi diversi dagli Stati Uniti. Gli acquirenti di prodotti provenienti da canali di distribuzione stranieri devono fare riferimento alle condizioni di garanzia previste per il paese di origine del prodotto.

Kodak non fornisce alcuna garanzia limitata per i prodotti inclusi in prodotti, sistemi o altri dispositivi elettronici prodotti da terzi.

La garanzia relativa a tali prodotti è fornita dal produttore originale dell'apparecchiatura.

Per la sostituzione del prodotto si considera valido il periodo rimanente della garanzia limitata applicabile al prodotto difettoso oppure trenta (30) giorni, qualunque abbia una durata maggiore.

**Informazioni sull'installazione e dichiarazione di non responsabilità** KODAK NON È RESPONSABILE DI EVENTUALI DANNI CONSEQUENZIALI O ACCIDENTALI RISULTANTI DALLA VENDITA, L'INSTALLAZIONE, L'USO O IL FUNZIONAMENTO IMPROPRI DI QUESTO PRODOTTO, INDIPENDENTEMENTE DALLA CAUSA. I DANNI, DI CUI KODAK NON È RESPONSABILE, INCLUDONO, SENZA LIMITAZIONE ALCUNA, PERDITE DI GUADAGNO O PROFITTI, PERDITE DI DATI, COSTI DI INATTIVITÀ, IMPOSSIBILITÀ DI USARE IL PRODOTTO, COSTO DI EVENTUALI PRODOTTI SOSTITUTIVI, ATTREZZATURE O SERVIZI O RECLAMI DI CLIENTI PER TALI DANNI.

In caso di conflitti tra le altre sezioni dell'appendice e la Garanzia limitata, prevarranno i termini di quest'ultima.

### **Come usufruire del servizio di garanzia limitata**

Insieme agli scanner *Kodak* vengono fornite informazioni relative al disimballaggio, all'impostazione, all'installazione e al funzionamento. Una lettura attenta della Guida dell'utente consente di trovare le risposte alla maggior parte degli eventuali problemi tecnici relativi all'installazione, al funzionamento e alla manutenzione del prodotto. Se tuttavia dovesse essere necessario un ulteriore supporto tecnico, è possibile visitare il sito Web all'indirizzo: www.kodakalaris.com/go/disupport oppure contattare:

Tempi di intervento: (800) 822-1414

Il Response Center è disponibile da lunedì a venerdì (esclusi i giorni festivi) dalle ore 8 alle ore 17 (EST).

Prima di chiamare, accertarsi di avere a disposizione il numero di modello, il numero di parte, il numero di serie e la prova di acquisto dello scanner *Kodak*. L'acquirente idoneo dovrà inoltre fornire una descrizione del problema.

Il personale del Call Center assisterà telefonicamente l'utente finale nella risoluzione del problema. È possibile che il personale richieda all'utente finale di eseguire alcuni semplici test di auto-diagnostica e di riportare lo stato e i messaggi di codice errore risultanti. In questo modo il Call Center potrà determinare se il problema è relativo allo scanner *Kodak* o a un altro componente e se è possibile risolverlo telefonicamente. Se il Call Center rileva un problema hardware coperto da garanzia limitata o da un contratto di manutenzione acquistato, se necessario, viene assegnato un numero di autorizzazione alla restituzione dei materiali (RMA), viene avviata la richiesta di servizio di assistenza alla quale seguiranno le procedure di riparazione o di sostituzione.

### **Linee guida per l'imballaggio e la spedizione**

L'acquirente deve provvedere alla spedizione dei prodotti da restituire in garanzia in modo da garantirne la protezione totale da eventuali danni di spedizione. Il mancato rispetto di queste istruzioni renderà nulla la garanzia dello scanner *Kodak*. È consigliabile conservare la confezione e i materiali di imballaggio originali per conservare o spedire il prodotto. Kodak non riconosce alcuna responsabilità per eventuali danni di spedizione. L'acquirente è tenuto a restituire solo lo scanner *Kodak*. Prima della spedizione l'acquirente dovrà rimuovere e trattenere tutti componenti aggiuntivi, quali adattatori, cavi, software, manuali e così via. Kodak declina ogni responsabilità per tali componenti, che non verranno restituiti con lo scanner *Kodak riparato*. Tutti i prodotti devono essere restituiti a Kodak nell'imballaggio originale o in una confezione approvata per le unità da restituire. Prima di spedire lo scanner *Kodak*, l'acquirente dovrà installare i ritegni di spedizione. Qualora la confezione originale non fosse disponibile, contattare Kodak Response Center al numero (800) 822-1414 per ottenere le informazioni relative ai numeri di parte e sull'ordinazione delle confezioni per le unità da sostituire.

### **Procedura di restituzione**

Gli acquirenti idonei che richiedono i servizi previsti per gli scanner *Kodak* dovranno ottenere un codice di autorizzazione alla restituzione dei materiali ("RMA") telefonando al numero (800) 822-1414 e restituire lo scanner *Kodak*, entro dieci (10) giorni lavorativi dall'emissione del codice RMA, all'indirizzo indicato nell'RMA, a proprie spese e in conformità con le linee guida per l'imballaggio e la spedizione correnti di Kodak.

Tutti i prodotti o componenti difettosi sostituiti da Kodak diventeranno proprietà della stessa.

### **Responsabilità del cliente**

CON LA RICHIESTA DEL SERVIZIO, L'ACQUIRENTE IDONEO RICONOSCE I TERMINI DELLA GARANZIA LIMITATA, INCLUSE LA DICHIARAZIONE DI NON RESPONSABILITÀ E LA LIMITAZIONE ALLE CLAUSOLE SULLA RESPONSABILITÀ. PRIMA DI RICHIEDERE IL SERVIZIO, L'UTENTE FINALE DEVE ESEGUIRE IL BACKUP DI TUTTI I DATI O FILE CHE POTREBBERO DANNEGGIARSI O ANDARE PERSI. KODAK DECLINA OGNI RESPONSABILITÀ PER L'EVENTUALE PERDITA O DANNEGGIAMENTO DI DATI O FILE.

### **Descrizioni del servizio di garanzia**

Kodak Alaris Inc. offre una serie di programmi di servizi a supporto della garanzia limitata offerta e per fornire assistenza nell'uso e nella gestione dello scanner *Kodak* ("Metodi di servizio"). L'acquisto di uno scanner *Kodak* è un investimento importante. Gli scanner *Kodak* forniscono la produttività necessaria per rimanere competitivi. Un calo improvviso della produttività, anche se temporaneo, può compromettere seriamente la capacità di rispettare i propri impegni. I periodi di inattività possono risultare piuttosto costosi, non solo per quanto riguarda la riparazione, ma anche in termini di perdita di tempo. Per ridurre al minimo tali problemi, Kodak può avvalersi di uno dei metodi di servizio elencati di seguito, a seconda del tipo di prodotto, per la fornitura del servizio coperto da garanzia limitata.

Insieme agli scanner *Kodak* vengono fornite una scheda di registrazione e una scheda di riepilogo della garanzia limitata. La scheda di riepilogo è specifica per modello e contiene importanti informazioni sulla garanzia, inclusi il numero del modello e la garanzia limitata. Per determinare i metodi di servizio applicabili allo scanner *Kodak* in uso, consultare la scheda di riepilogo della garanzia limitata.

Se la scheda di registrazione della garanzia limitata o la scheda di riepilogo della garanzia limitata non sono disponibili, è possibile trovare ulteriori informazioni sul prodotto, tra cui informazioni aggiornate sulla garanzia e sui programmi di assistenza ed eventuali limitazioni applicabili, sulla pagina Web www.kodakalaris.com/go/disupport o telefonando al numero (800) 822-1414.

Al fine di evitare ritardi nel servizio, Kodak esorta gli utenti finali a completare e restituire quanto prima possibile la scheda di registrazione della garanzia limitata. Se la scheda di registrazione della garanzia limitata non è disponibile, è possibile registrarsi online all'indirizzo www.kodakalaris.com/go/disupport o telefonando al numero (800) 822-1414.

Kodak fornisce inoltre una serie di programmi di servizio relativi all'uso e alla manutenzione degli scanner *Kodak*, che possono essere acquistati a parte.

Con la garanzia limitata, Kodak si impegna a fornire ai propri clienti qualità, prestazioni ottimali, affidabilità e servizio di assistenza.

### **Assistenza in sede**

Dopo aver accertato l'esistenza di un problema hardware sullo scanner *Kodak*, il Call Center aprirà e registrerà una pratica di assistenza. Un tecnico specializzato Kodak effettuerà le riparazioni in loco se il prodotto è situato negli Stati Uniti o in alcune zone dell'Alaska e delle Hawaii e se non sono richiesti requisiti fisici particolari o per la sicurezza che potrebbero limitare l'accesso allo scanner. Per ulteriori informazioni sulle zone coperte dal servizio, visitare il sito Web all'indirizzo: www.kodakalaris.com/go/docimaging. Il servizio on site verrà fornito dalle ore 8 alle ore 17, ora locale, da lunedì a venerdì (esclusi i giorni festivi).

### **AUR (Sostituzione avanzata dell'unità)**

L'AUR può rappresentare una delle offerte di servizio più semplice e completa nel settore. Qualora il prodotto risultasse difettoso, per gli acquirenti idonei di alcuni scanner *Kodak*, Kodak provvederà a sostituirlo entro due giorni lavorativi.

L'AUR fornisce la sostituzione avanzata per scanner *Kodak* specifici difettosi o guasti. Per poter avvalersi del servizio AUR, l'acquirente idoneo deve richiedere un codice RMA, firmare un contratto di sostituzione avanzata ed effettuare un deposito tramite carta di credito a garanzia dell'unità sostitutiva. Il codice RMA deve essere conservato qualora fosse necessario verificare lo stato dell'unità sostitutiva. L'acquirente idoneo dovrà inoltre fornire l'indirizzo a cui deve essere spedita l'unità sostitutiva e riceverà via fax le istruzioni relative all'imballaggio e alla spedizione del prodotto difettoso. L'unità sostitutiva verrà consegnata entro 2 giorni lavorativi dalla chiamata di assistenza e dal ricevimento da parte di Kodak del contratto firmato. Il prodotto difettoso dovrà essere restituito a Kodak entro dieci (10) giorni dal ricevimento dell'unità sostitutiva, altrimenti Kodak addebiterà all'utente finale il prezzo di listino dell'unità sostitutiva. Le spese di spedizione dell'unità sostitutiva saranno a carico di Kodak, come la scelta della società di trasporto. Le spedizioni effettuate senza rispettare le istruzioni fornite da Kodak e la scelta di un vettore diverso possono annullare i termini della garanzia limitata.

Prima di restituire il prodotto a Kodak, verificare di aver rimosso tutte le opzioni e gli accessori (tra cui il cavo di alimentazione, la documentazione, ecc.) non coperti dalla garanzia limitata. Per la restituzione del prodotto difettoso, utilizzare la confezione e l'imballaggio in cui era contenuta l'unità sostitutiva al momento della spedizione. La mancata restituzione del prodotto difettoso nella confezione e nell'imballaggio utilizzati per l'unità sostitutiva può rendere nulla la garanzia. Il codice di autorizzazione dei materiali restituiti ("RMA") deve essere apposto in un punto visibile all'esterno della confezione per una ricezione e accredito appropriati del prodotto difettoso.

### **Servizio di deposito**

Se lo scanner *Kodak* non è idoneo per la sostituzione avanzata o il servizio on site, l'acquirente può avvalersi del servizio di riparazione in deposito. L'acquirente riceverà istruzioni per l'invio del prodotto al centro di riparazione più vicino. L'acquirente sarà responsabile della spedizione del prodotto al centro di riparazione e dovrà pagare le relative spese. Prima di restituire il prodotto al centro di riparazione, verificare di aver rimosso tutte le opzioni e gli accessori (tra cui il cavo di alimentazione, la documentazione, ecc.) non coperti dalla garanzia limitata. Tutti i prodotti devono essere restituiti a Kodak nell'imballaggio originale o in una confezione approvata. Prima della spedizione dello scanner *Kodak*, sarà necessario installare i ritegni di spedizione. Se la confezione originale non è disponibile, è possibile contattare Kodak Response Center al numero (800) 822-1414 per ordinarne una. Gli acquirenti eleggibili che richiedono i servizi previsti per gli scanner *Kodak* dovranno ottenere un codice di autorizzazione alla restituzione dei materiali ("RMA") telefonando al numero (800) 822-1414 e restituire lo scanner *Kodak*, entro dieci (10) giorni lavorativi dall'emissione del codice RMA, all'indirizzo indicato nell'RMA, a proprie spese e in conformità con le linee guida per l'imballaggio e la spedizione correnti di Kodak. Il codice di autorizzazione dei materiali restituiti ("RMA") deve essere apposto in un punto visibile all'esterno della confezione per una ricezione e accredito appropriati del prodotto difettoso.

Al ricevimento del prodotto, il centro di riparazione riparerà il prodotto entro dieci (10) giorni lavorativi. Il prodotto riparato verrà rispedito entro due giorni mediante corriere espresso senza spese a carico dell'acquirente eleggibile.

## **Limitazioni importanti**

**Eleggibilità:** Il programma di sostituzione avanzata e il servizio di deposito sono disponibili per gli acquirenti eleggibili nei cinquanta (50) stati degli Stati Uniti e il servizio on site è disponibile nei quarantotto (48) stati contigui e in alcune zone dell'Alaska e delle Hawaii per i prodotti acquistati presso distributori autorizzati Kodak. Lo scanner *Kodak* non è ritenuto eleggibile per i servizi offerti in garanzia se il prodotto rientra in una delle esclusioni della garanzia stipulata con Kodak, ad esempio in caso di restituzione inadeguata dei prodotti difettosi, in conformità con le linee guida relative all'imballaggio e alla spedizione fornite da Kodak. Gli acquirenti sono considerati "acquirenti eleggibili" o "utenti finali" solo se in origine hanno acquistato lo scanner *Kodak* per uso personale o aziendale e non a scopo di rivendita.

**Materiali di consumo:** I materiali di consumo sono soggetti ad usura e se utilizzati con regolarità devono essere sostituiti dall'utente finale secondo necessità. I materiali di consumo, i rifornimenti, gli elementi usurabili di altro tipo e gli elementi che secondo la Guida dell'utente rientrano nella responsabilità dell'utente finale non sono coperti dalla garanzia limitata.

Qualora fossero necessari parti o servizi di cui sopra, è possibile richiederli a un fornitore di servizi autorizzato, alle tariffe orarie stabilite da tale fornitore e secondo le condizioni vigenti.

Tutti i prodotti o componenti difettosi sostituiti da Kodak diventeranno proprietà della stessa.

### **Contatti Kodak**

- Per informazioni sugli scanner *Kodak*: **www.kodakalaris.com/go/docimaging**
- Per il servizio telefonico di assistenza, di riparazione e di supporto tecnico negli Stati Uniti: **dal lunedì al venerdì, 5.00 - 17.00; (800) 822-1414** (esclusive le festività Kodak)
- Per la documentazione e le domande frequenti disponibili 24 ore su 24: **www.kodakalaris.com/go/disupport**

Kodak Alaris Inc. 2400 Mount Read Blvd. Rochester, NY 14615 © 2014 Kodak Alaris Inc. Tutti i diritti riservati. TM: ScanMate Il marchio e la veste grafica Kodak sono utilizzati su licenza di Eastman Kodak Company.